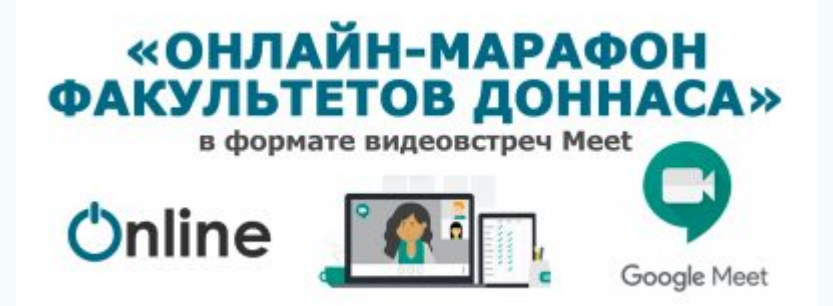

## [Донбасская национальная академия](http://donnasa.ru/?p=81286&lang=ru) [строительства и архитектуры» приглашает](http://donnasa.ru/?p=81286&lang=ru) [абитуриентов и родителей на Дни открытых](http://donnasa.ru/?p=81286&lang=ru) [дверей «Онлайн-Марафон факультетов ДонНАСА» в](http://donnasa.ru/?p=81286&lang=ru) [формате видеовстреч Meet](http://donnasa.ru/?p=81286&lang=ru)

Накануне Дней открытых дверей факультетов состоится видеоконсультация приемной комиссии с инструкцией о форме подачи заявлений и документов. Посмотреть видеоконсультацию можно будет 23.06.2020 с 15-00 на YouTube канале ДонНАСА. Подпишитесь на канал, чтобы всегда быть в курсе новостей!

**Онлайн-Марафон факультетов** пройдет в формате видеовстреч **Meet** в соответствии с графиком:

- 25, 26 и 27 июня 2020 года, ежедневно с 15-00 до 17-00 Дни открытых дверей Механического факультета
- 02, 03 и 04 июля 2020 года, ежедневно с 15-00 до 17-00 Дни открытых дверей Строительного факультета
- 09, 10 и 11 июля 2020 года, ежедневно с 15-00 до 17-00 Дни открытых дверей Факультета экономики, управления и информационных систем в строительстве и недвижимости
- 13, 14 и 15 июля 2020 года, ежедневно с 15-00 до 17-00 Дни открытых дверей Факультета инженерных и экологических систем в строительстве
- 16, 17 и 18 июля 2020 года, ежедневно с 15-00 до 17-00 Дни открытых дверей Архитектурного факультета

**В программе видеовстреч**: самая актуальная и подробная информация об организации приемной кампании 2020, детальная информация о факультетах и специальностях, гости онлайн, студенты, выпускники, ответы на любые вопросы в прямом эфире.

## ГОУ ВПО «Донбасская национальная академия строительства и архитектуры» приглашает абитуриентов и родителей на Дни открытых дверей

## «ОНЛАЙН-МАРАФОН ФАКУЛЬТЕТОВ ДОННАСА»

**в формате видеовстреч Meet** 

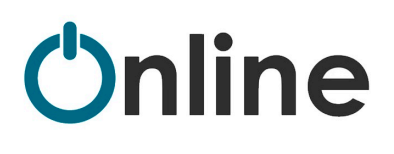

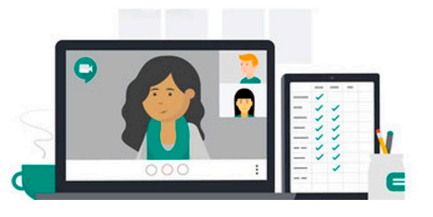

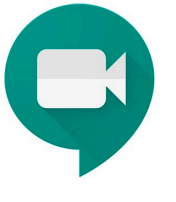

**Google Meet** 

## ГРАФИК МЕРОПРИЯТИЙ:

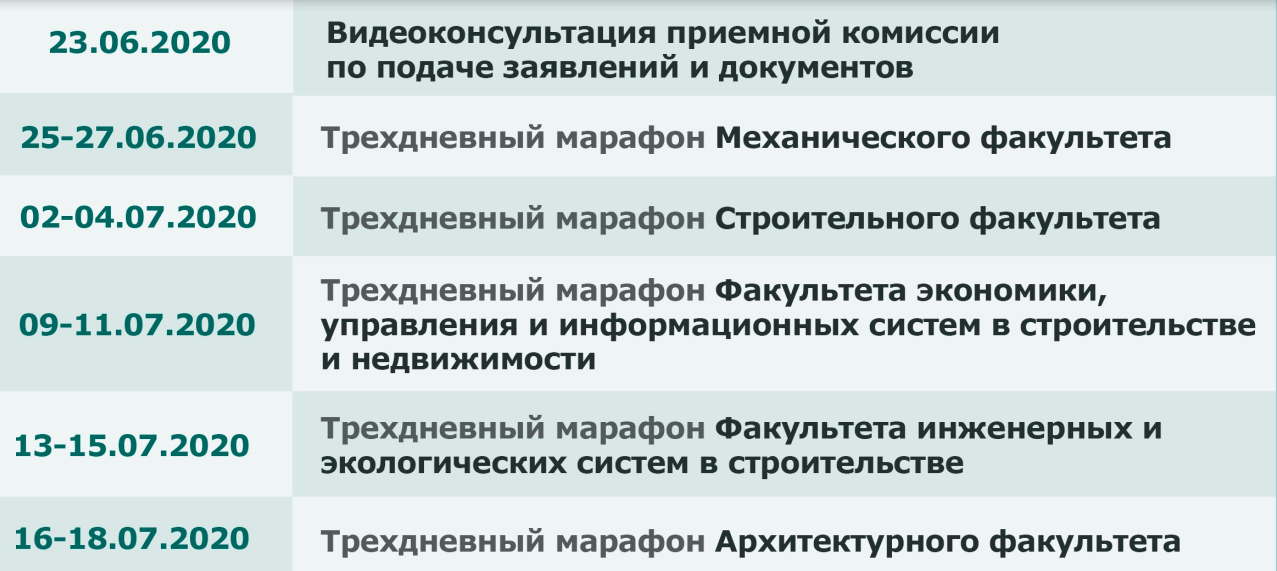

В программе: самая актуальная и подробная информация об организации приемной кампании 2020, детальная информация о факультетах и специальностях, гости онлайн, студенты, выпускники, ответы на любые вопросы в прямом эфире.

Видеоконсультация приемной комиссии с инструкцией о форме подачи заявлений и документов - на YouTube канале https://www.youtube.com/TheDonNASA/

Марафон факультетов пройдет в формате видеовстреч Google Meet. Ссылки для подключения к видеовстречам - на официальном сайте ДонНАСА: http://www.donnasa.ru и в группе вКонтакте https://vk.com/donnacea

К видеовстречам Meet подключиться очень просто! Ноутбук, смартфон или планшет и доступ в интернет - и вы на связи! і Не пропустите уникальную возможность узнать всё лично и первыми!

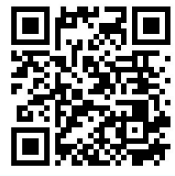

071-448-7095 #ЯвыбираюДонНАСА<br>071-363-0627 #ДонНАСАтерриториявозможностей

**Краткая инструкция по подключению к видеовстречам Meet:**

Чтобы присоединиться к любой видеовстрече в рамках Онлайн-Марафона факультетов, нажмите на ссылку: <https://meet.google.com/rzv-fpwo-phz> или перейдите по QR коду на плакате.

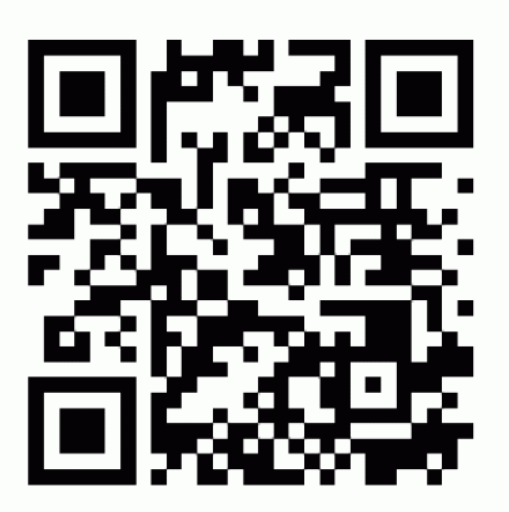

- $\bullet$  Meet поддерживается в операционных системах Windows 7, 8, 10 или macOS.
- Для участия в видеовстрече необходимо мобильное приложение Meet или поддерживаемый браузер. Рекомендуется использование браузера Chrome последней версии, возможно также использование последних версий Firefox, Opera, Edge или Safari. Для работы Meet необходимо подключение к Интернет (рекомендованная скорость не ниже 5 Mбит/с).
- Рекомендуется подключаться к видеовстречам за 15 минут до указанного времени, чтобы администратор видеовстречи одобрил Ваш запрос на подключение. Максимальное количество участников видеовстречи – не более 250 пользователей.
- Если Вы хотите участвовать со всеми возможностями аудио- и видеовстречи, то при подключении Вам необходимо предоставить Meet доступ к камере и микрофону своего устройства.

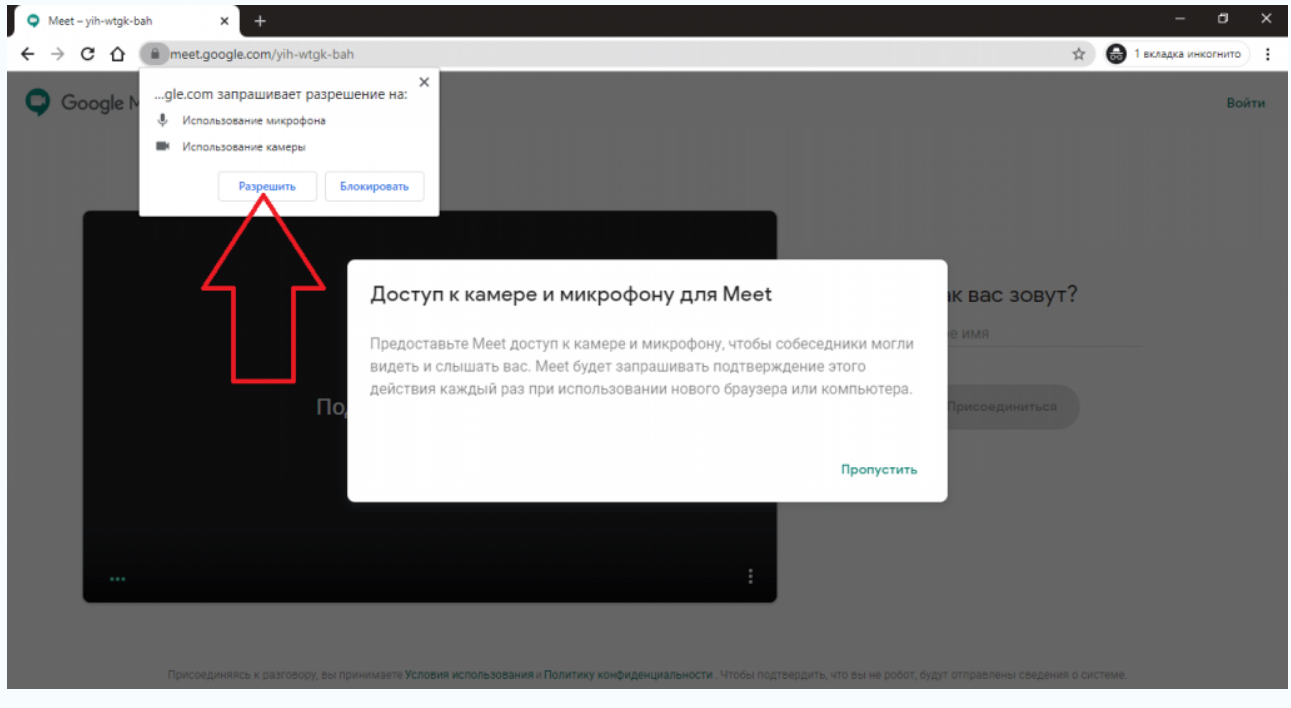

Если Вы не используете аккаунт Google (Gmail) при подключении к видеовстрече Вам необходимо будет ввести свое Имя.

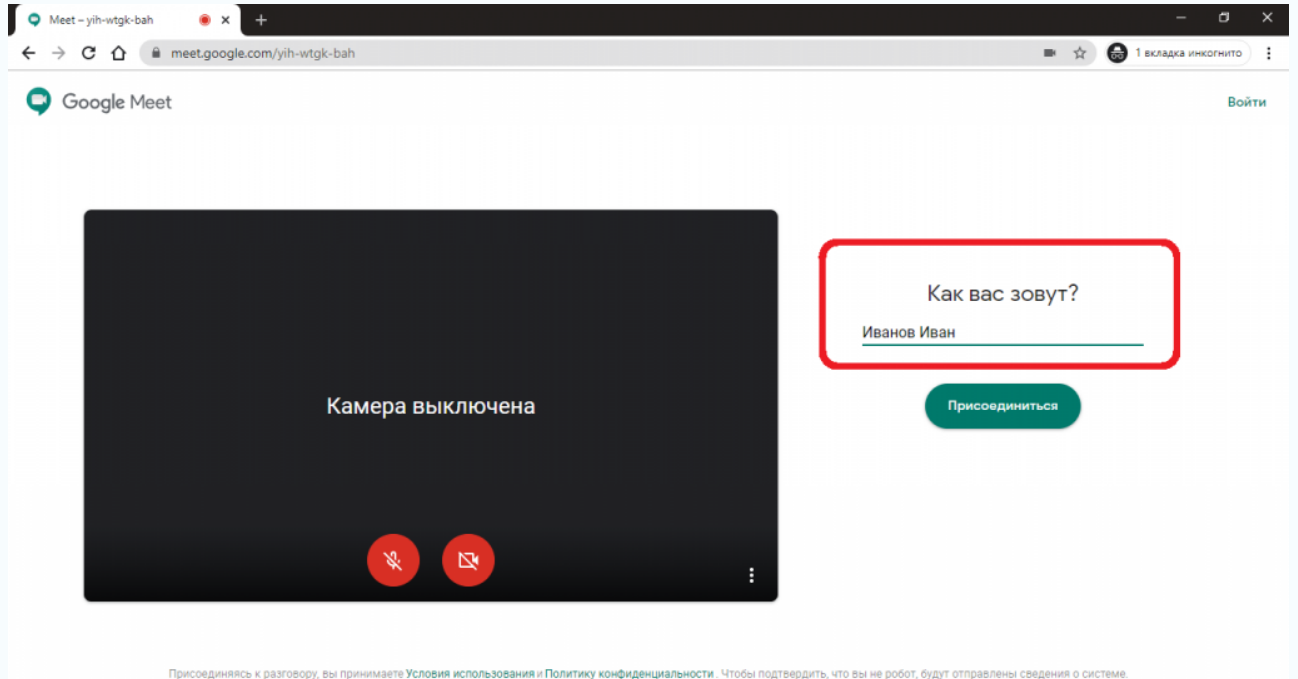

После подключения и проверки связи с организатором, на время выступления ведущих мероприятия рекомендуется всем остальным участникам выключить микрофон для исключения звуковых помех и шумов. Вебкамеру (при наличии) рекомендуется включить для удобства прямого общения между участниками.

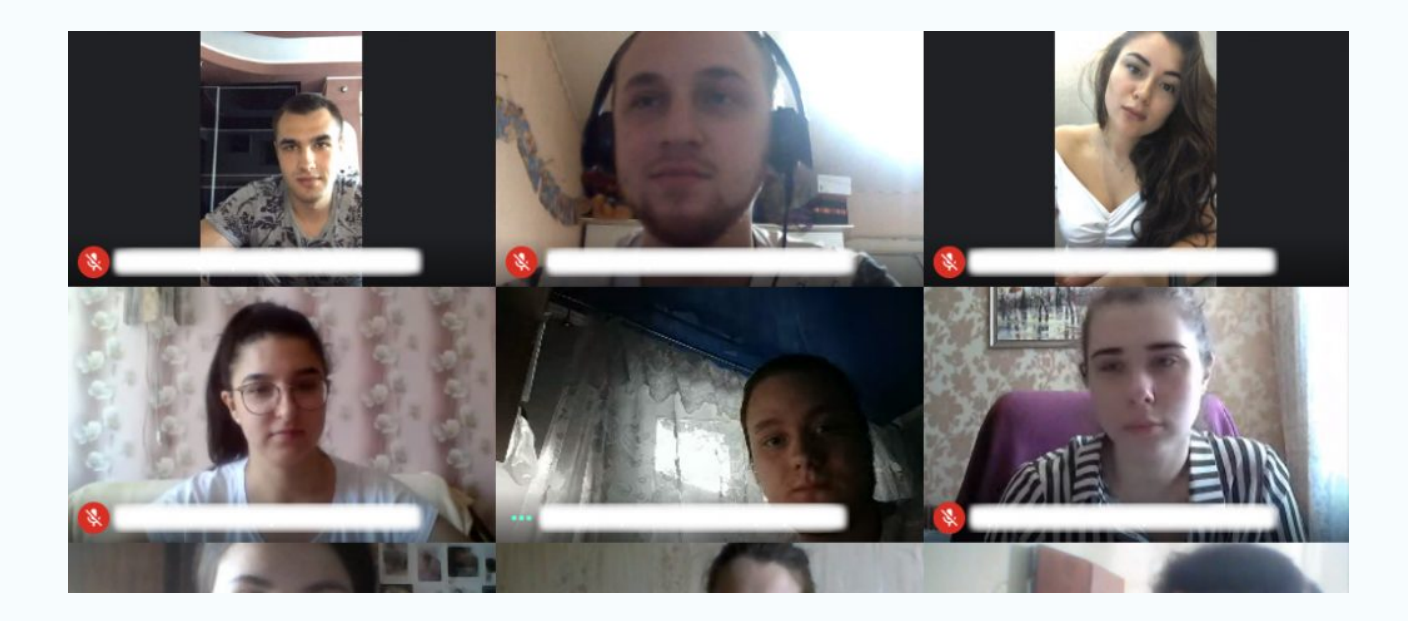

При необходимости задать интересующий Вас вопрос при видеовстрече, Вам необходимо будет включить микрофон. При отсутствии медиа-гарнитур можно задавать вопросы в режиме чата при видеовстрече Meet.

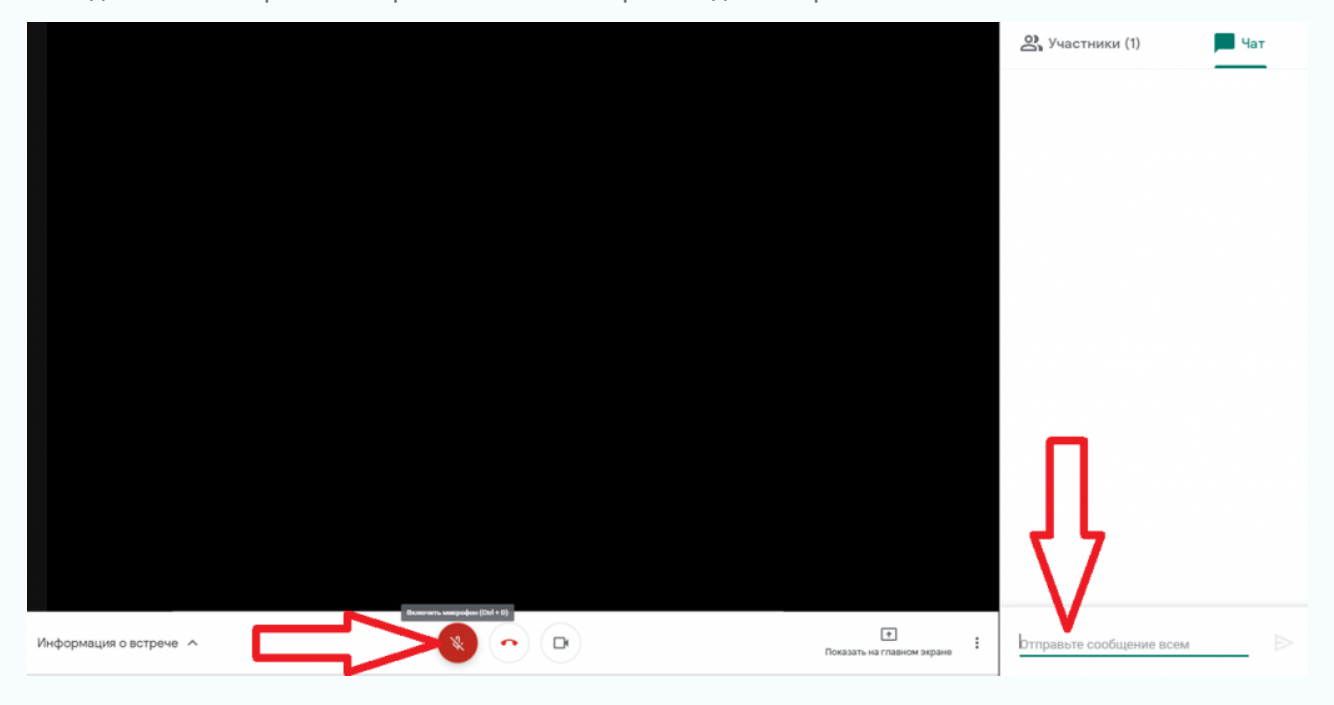